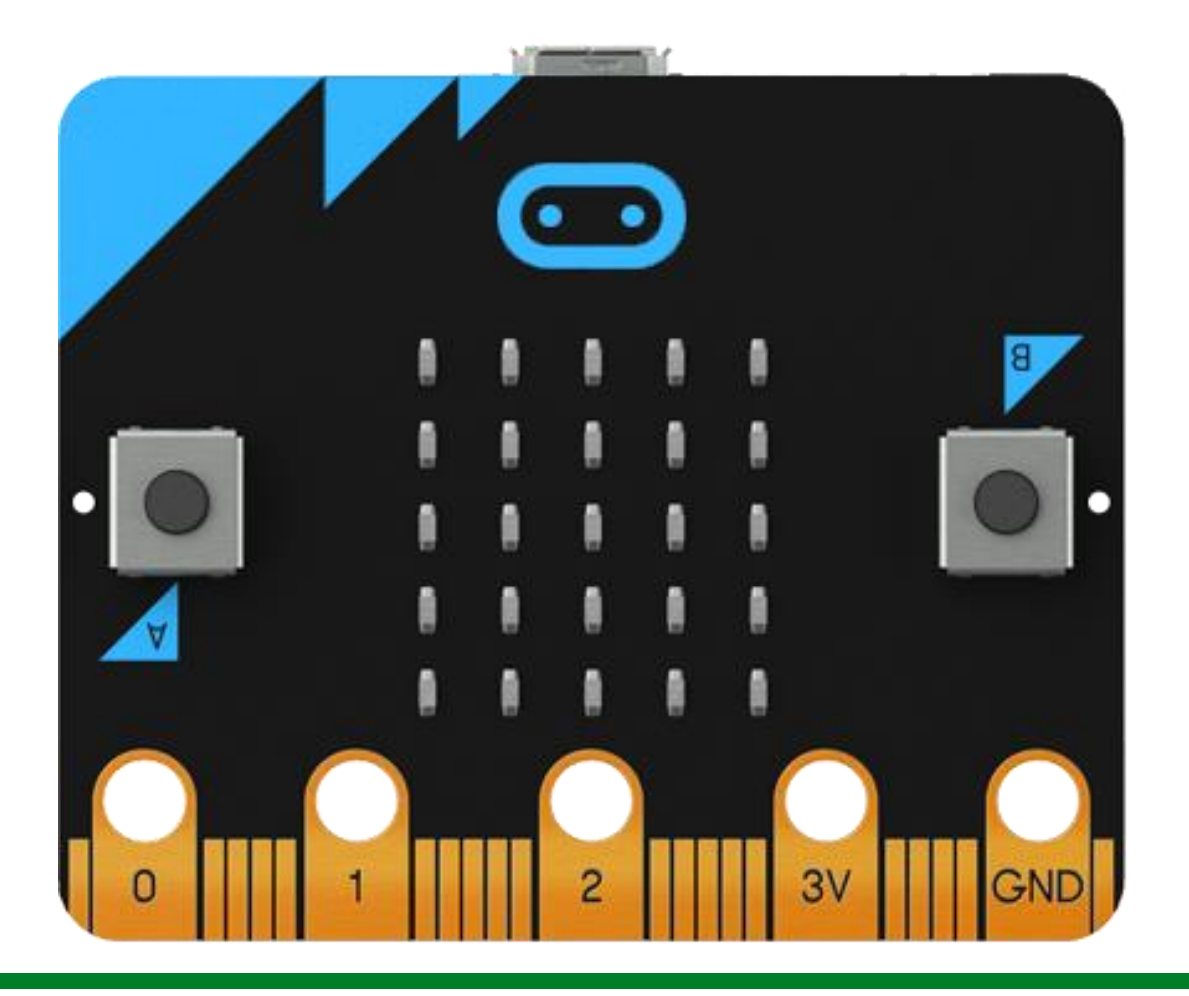

# Micro:bit

TMP36-lämpötila-anturin käyttö

Innokas verkosto Petja Pyykkönen, Saimaan mediakeskus 8.2.2019

Innokas!

Innokas!

#### TMP36-lämpötila-anturin liittäminen Micro:bitiin

Tämä ohje kertoo, kuinka TPM36-lämpötila-anturin saa käyttöön Micro:bit-mikrokontrollerissa. Ohje ei toimi muilla antureilla. Tätä ohjetta ennen kannattaa tutustua Innokas-verkoston Micro:bitohjeisiin numerot 1-3 (käyttöohje, toistolause ja muuttuja).

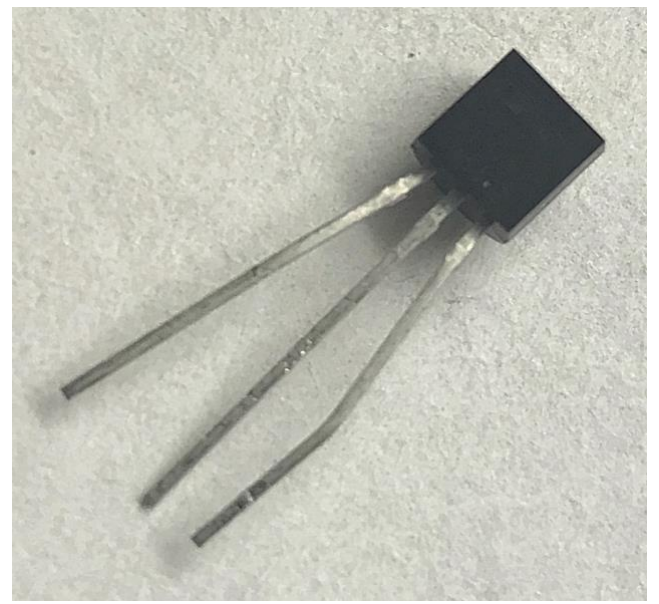

TMP36-lämpötila-anturi on saman näköinen kuin transistori. Anturin kyljessä lukee TMP36.

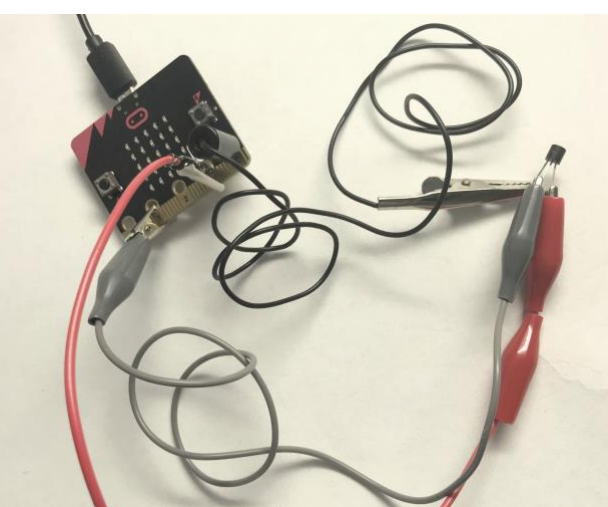

Yhdistä musta johto GND-pinniin, punainen 3V-pinniin ja harmaa johonkin pinneistä P0-2, tässä esimerkissä se on yhdistetty pinniin P1.

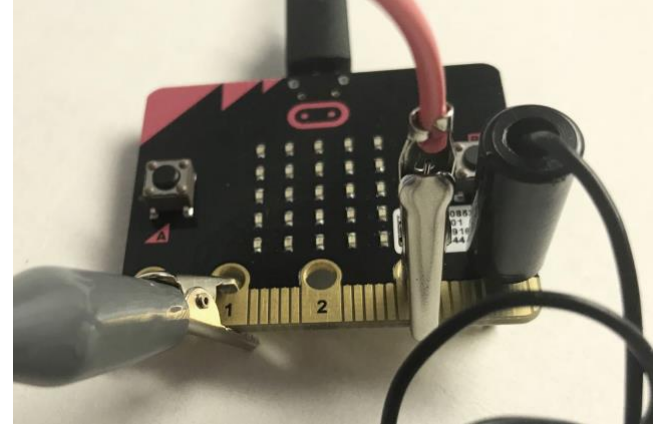

## Innokas!

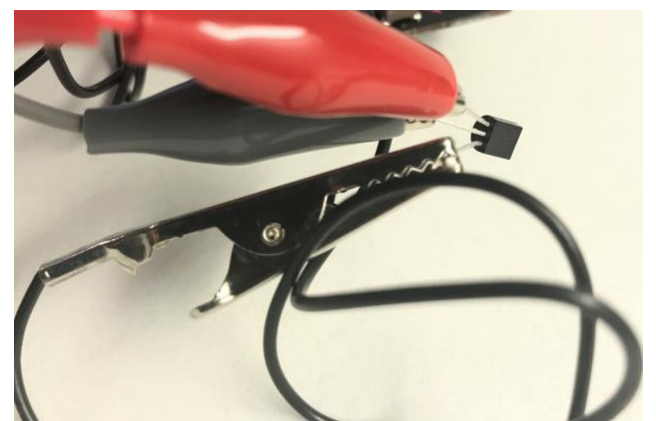

Yhdistä punainen johto sensorin vasempaan pinniin, harmaa keskelle ja musta oikealle. Sensorin tulee olla tällöin niin, että sen tasainen puoli on sinuun päin.

### Miten lämpötila-anturin data muutetaan Celcius-asteiksi?

Mikro:bit ilmoittaa lämpötila-anturin arvon analogisena asteikolla 0-1023. TMP36-anturin lämpötila muuttuu yhden Celsius-asteen aina 10 mV muutoksesta alkaen -50 Celsius asteesta. Analogisesta arvosta voi laskea lämpötilan oppilaiden kanssa. Esimerkiksi 750 mV kohdalla lämpötila on 25 astetta ja analoginen arvo on 233. Micro:bitin maksimivolttimäärä on 3 300 mV eli 3,3V.

25 Celsius-asteessa arvo määräytyy näin  $(0.75/3.3)$  \* 1024 = 233.

### Lisää ohjelmointiympäristöön laajennus

Nopeampi tapa on valita https://makecode.microbit.org-sivustolla kohta "Edistyneet" ja sieltä "Laajennukset". Tällä voi lisätä valmiita lisäosia ohjelmointiympäristöön. SparkFun on laskenut TMP36-anturin matematiikan valmiiksi. Pakettia lisätessä ilmoita siihen tämä osoite:

https://github.com/sparkfun/pxt-gator-temp

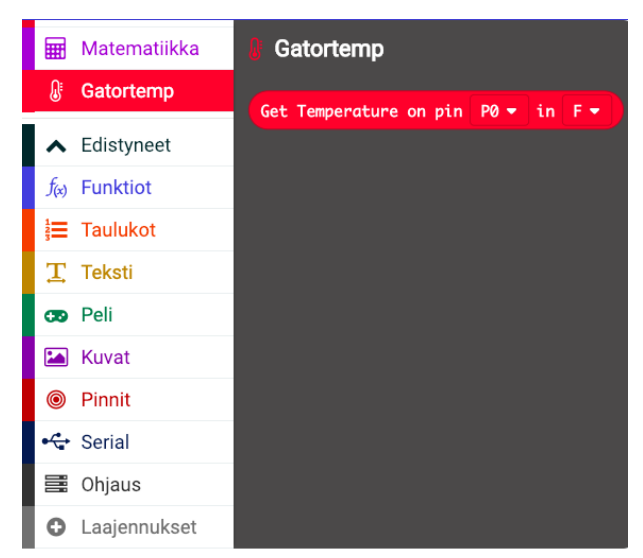

Tällöin skripti-valikkoon tulee uusi Gatortemp-valikko, josta löytyy yksi skripti "Get Temperature…".

## Innokas!

#### Esimerkki ohjelmoinnista

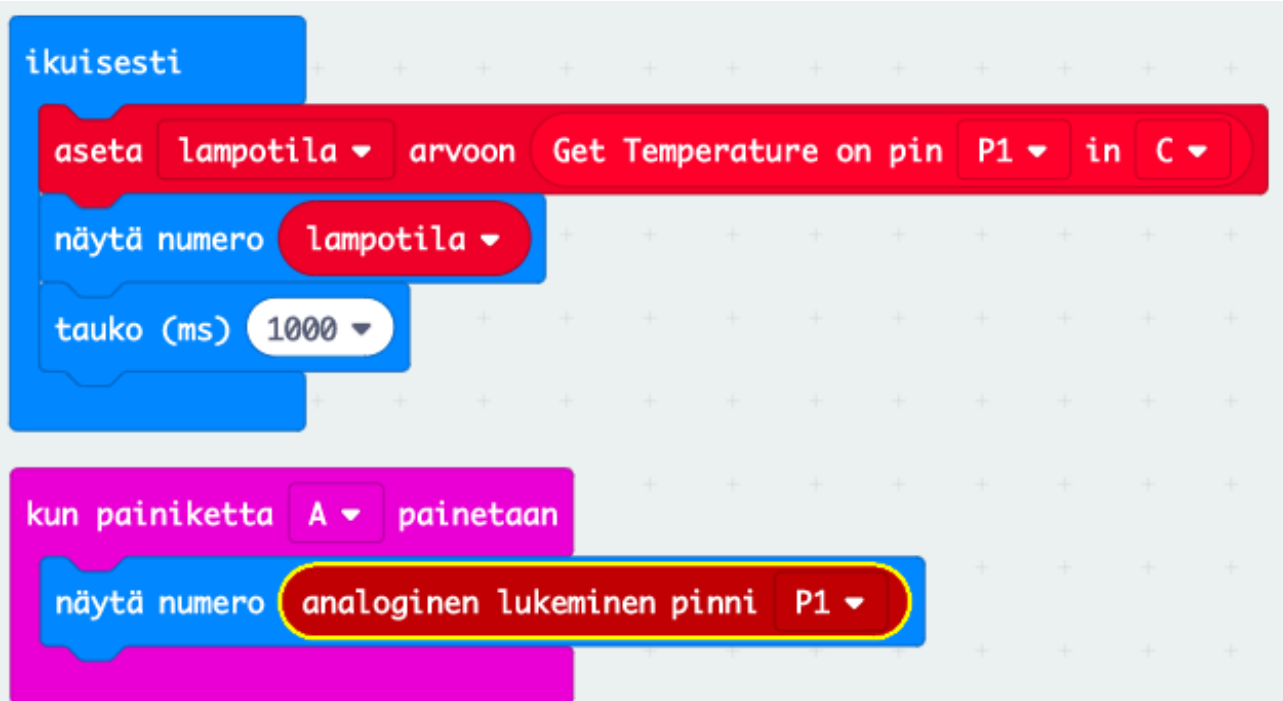

Tämä ohjelma asettaa lämpötila-muuttujan pinnistä P1 saatavaan TMP36-sensorin antaman arvon muuttaen sen Celsicius-asteiksi "C". Arvo näytetään ledimatriisissa yhden sekunnin ajan. Muuttuja tulee tehdä etukäteen. Katso muuttujan tekemisen ohje Innokas-verkoston ohjeesta numero 3, noppa.

Kun A-painiketta painetaan, voi tarkastaa minkä analogisen arvon väliltä 0-1034 pinni P1 antaa. Tämä auttaa ymmärtämään sensorin toimintaa.